# Making API Calls

In order to make API calls, you need to be familiar with the hostname options to identify your tenant, site, and environment as well as any context headers you may need to include.

## **API Host**

You can make calls to either a production or sandbox environment, as well as optionally include a Site ID (s00000 ) in addition to the required Tenant ID ( t00000 ). The tp0 is your tenant's assigned production pod for making calls to production environments.

- Example US Sandbox Tenant: https://t10000.sandbox.mozu.com/api
- Example US Production Tenant: https://t10000.tp0.mozu.com/api
- Example EU Sandbox Tenant: https://t100000.sb.euw0.kibocommerce.com/api
- Example EU Production Tenant: https://t100000.tp0.euw1.kibocommerce.com/api

Include this domain in the request path. For example, you could use the following path to make an Orders API request on the sandbox environment:

#### https://t00000.tp0.sandbox.mozu.com/api/commerce/orders

Our interactive API specs support authentication and API server selection in order to make calls directly from the documentation. Selecting a server prompts you to enter a Tenant ID, a Site ID if you chose the t00000-s00000 format, and pick either a production or sandbox environment.

### **API Headers**

The request header must include an API context which often identifies the site and catalog you are referencing. If you use the hostname format that includes the Site ID, then the master catalog, catalog, site, locale, and currency context are inferred by the site and do not need to be explicitly provided. Likewise, the tenant is usually not necessary in the header since the tenant ID is already included in the hostname.

The following is an example explicitly defining that context:

```
x-vol-tenant: 0000
x-vol-master-catalog: 1
x-vol-catalog: 1
x-vol-site: 11111
```
#### **Supported Headers**

The following table details all headers supported by Kibo, though most are not required for every API operation.

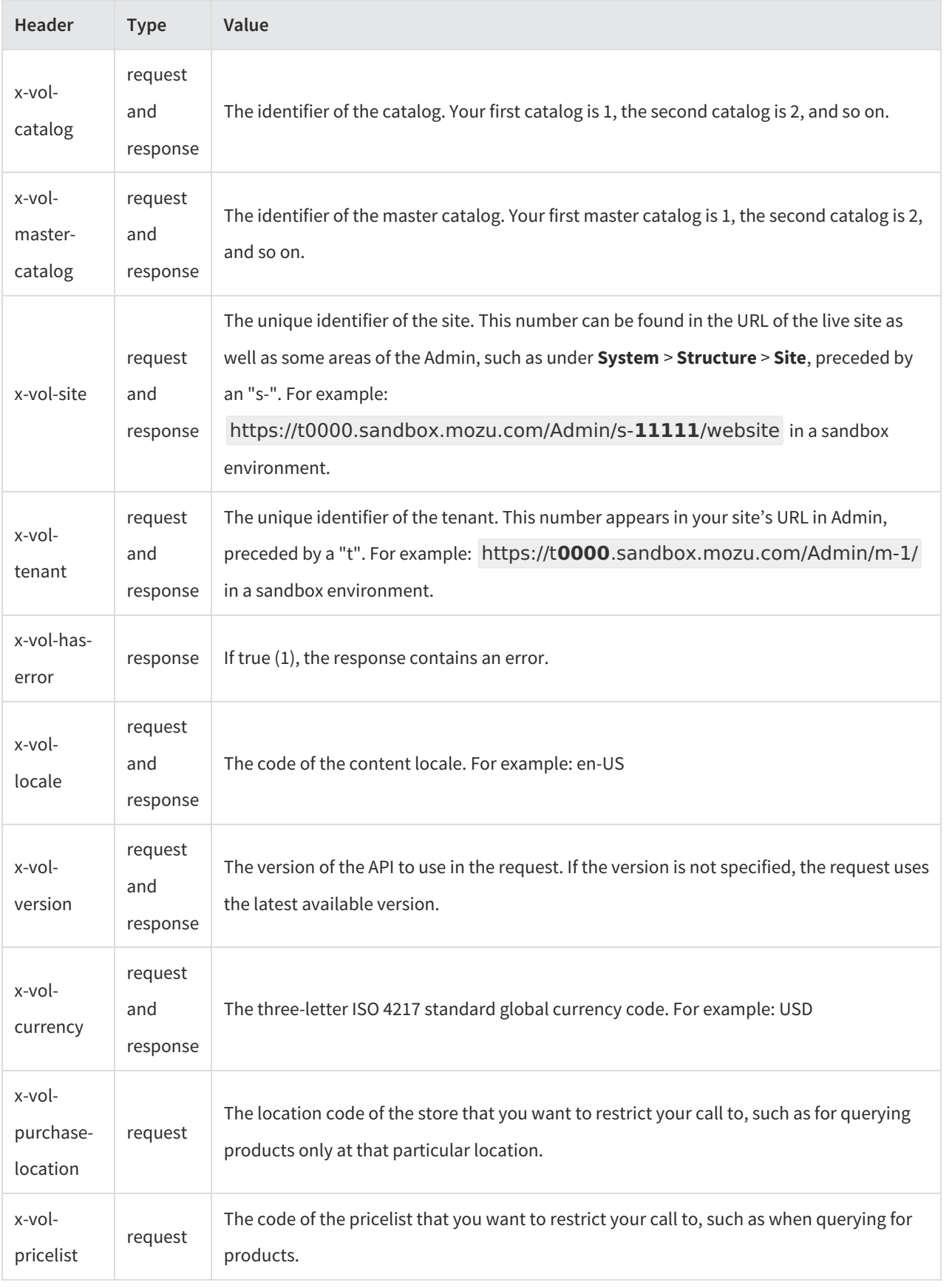

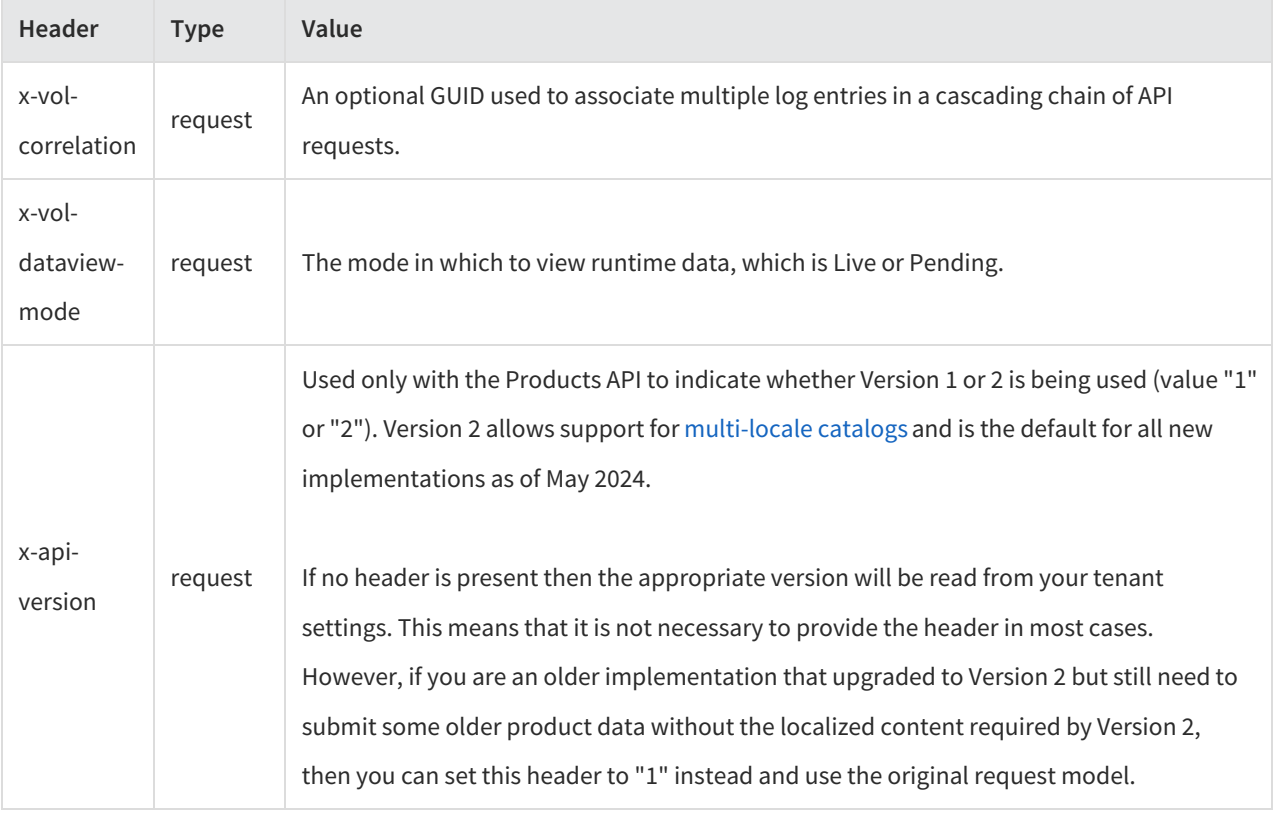

### **Next Steps**

To learn how to use Postman, see theGetting Started with Postman guide.

For further information on how to filter and sort API queries, see the Filtering and Sorting documentation.

After you have submitted your request, refer to theStatus Codes documentation for the HTTP statuses and other API response codes you can expect.